# **Things to Look at when a Voucher does not get Paid**

**1.** Has the voucher been matched if it is related to a PO? A status No Match indicates that matching is not required. Matching purchase order vouchers begins on page 52 of the [Accounts Payable Manual.](https://finance.vermont.gov/sites/finance/files/documents/Train_Support/VISION_Manuals/FIN-https:/finance.vermont.gov/sites/finance/files/documents/Train_Support/VISION_Manuals/FIN-Accounts_Payable_Manual.pdf)

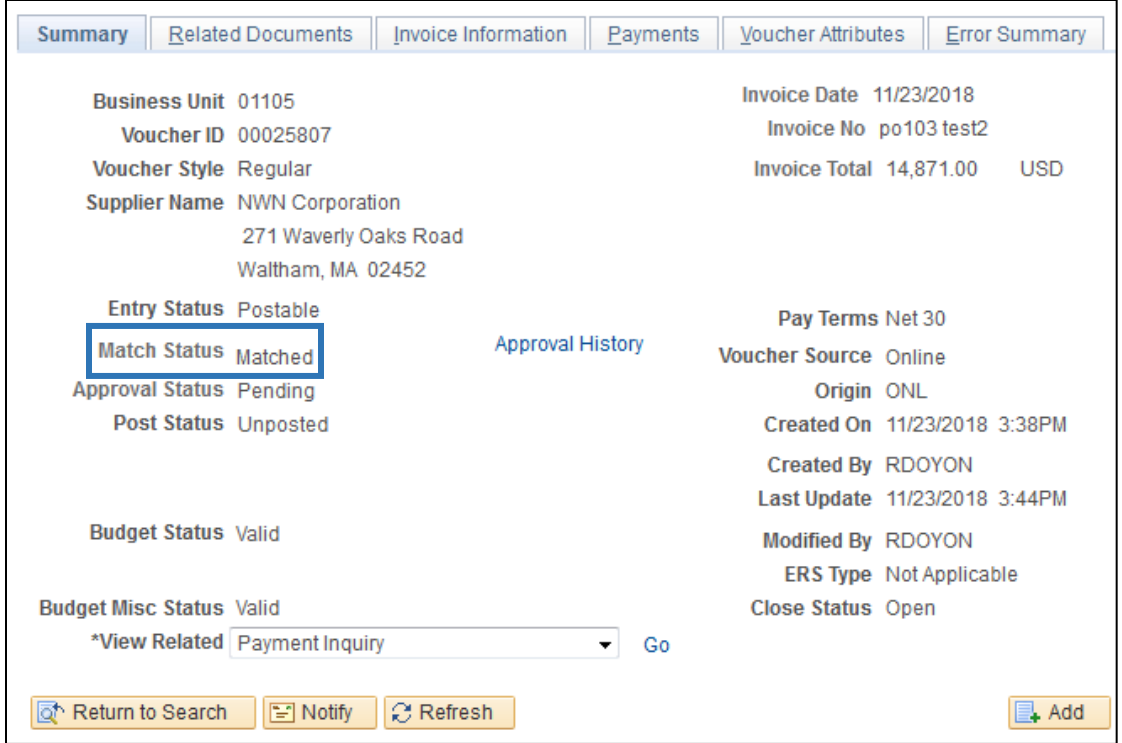

**2.** Has the voucher been successfully budget checked? Budget checking a voucher begins on page 119 of the [Accounts Payable Manual.](https://finance.vermont.gov/sites/finance/files/documents/Train_Support/VISION_Manuals/FIN-https:/finance.vermont.gov/sites/finance/files/documents/Train_Support/VISION_Manuals/FIN-Accounts_Payable_Manual.pdf)

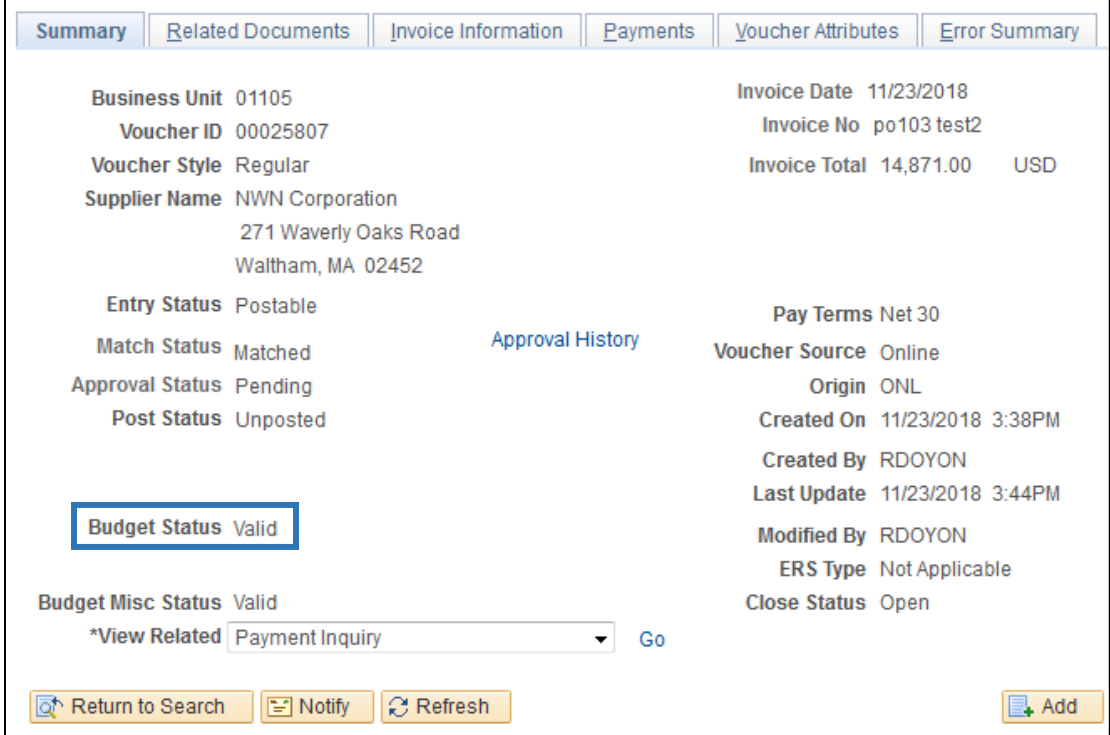

**3.** Is the voucher approved? Submitting a voucher for approval begins on page 136 of the **Accounts** [Payable Manual.](https://finance.vermont.gov/sites/finance/files/documents/Train_Support/VISION_Manuals/FIN-https:/finance.vermont.gov/sites/finance/files/documents/Train_Support/VISION_Manuals/FIN-Accounts_Payable_Manual.pdf)

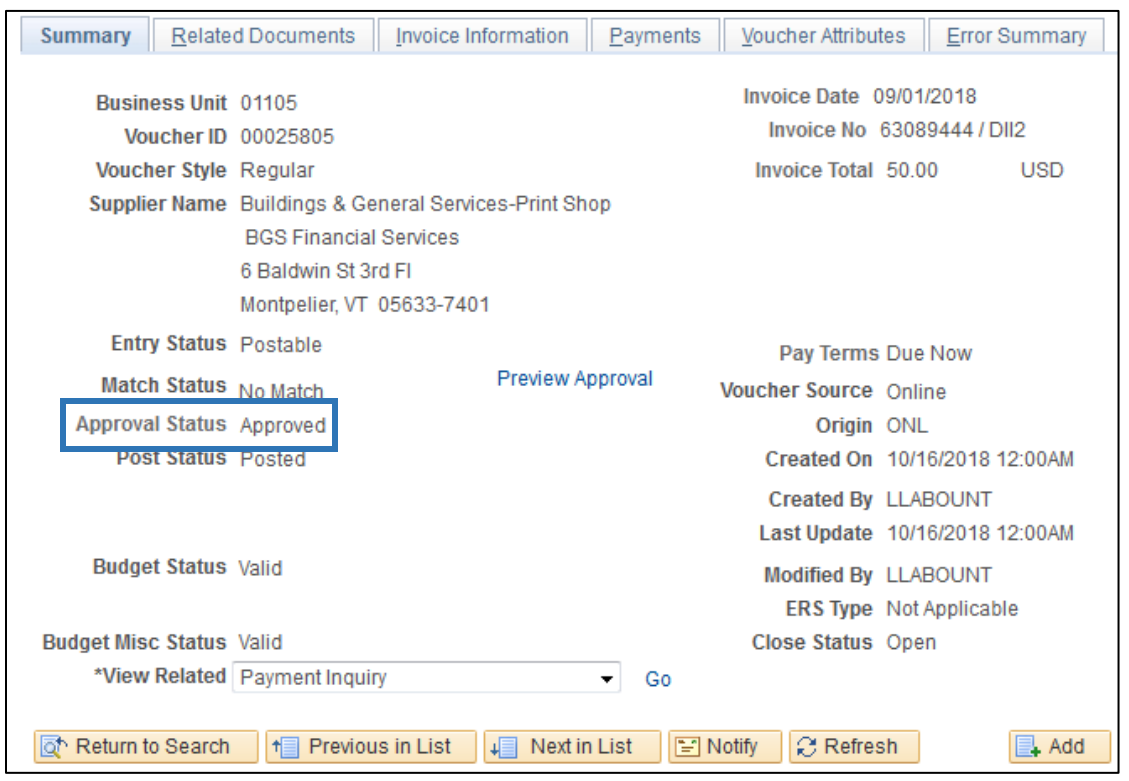

## **4.** Is the voucher on hold?

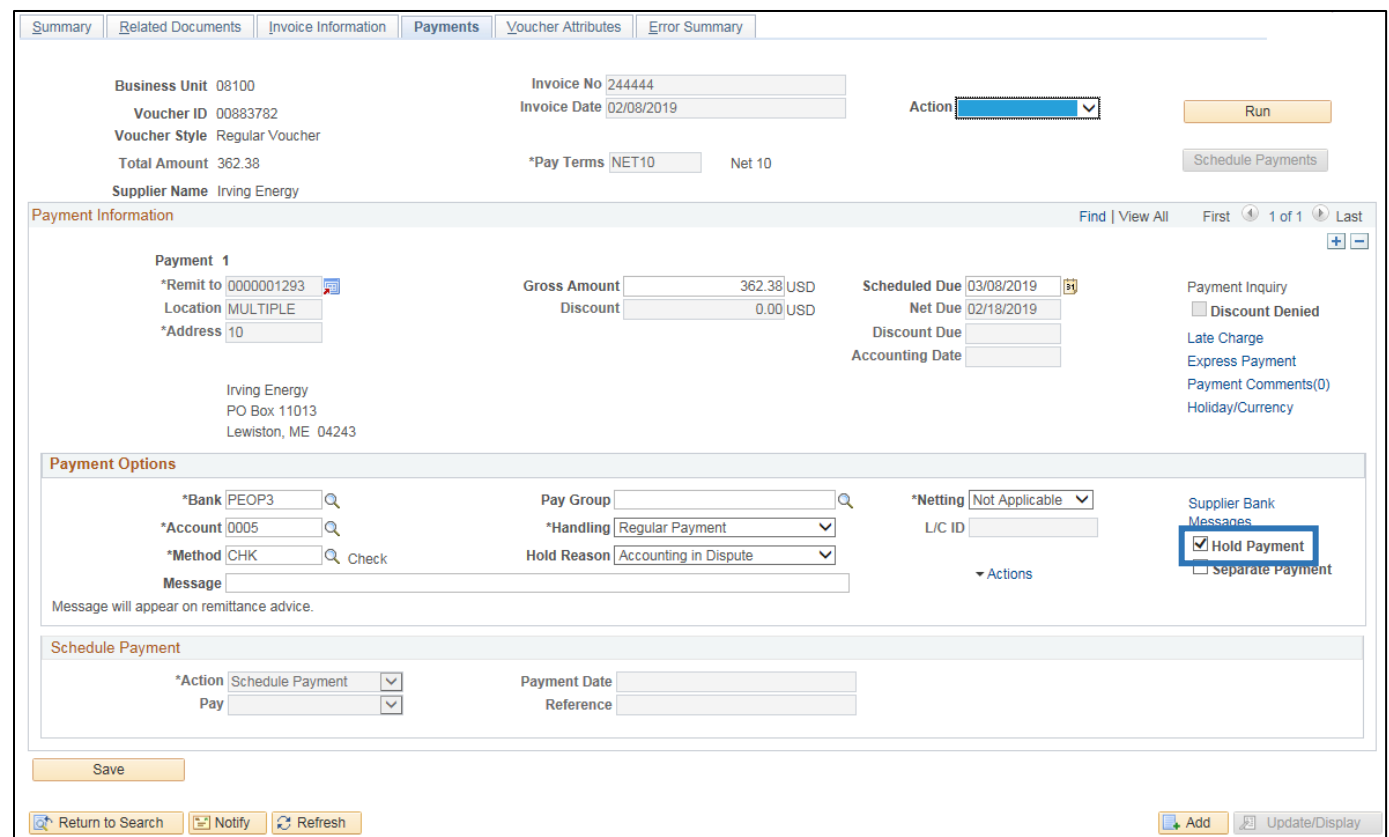

## **5.** What is the Scheduled Due date?

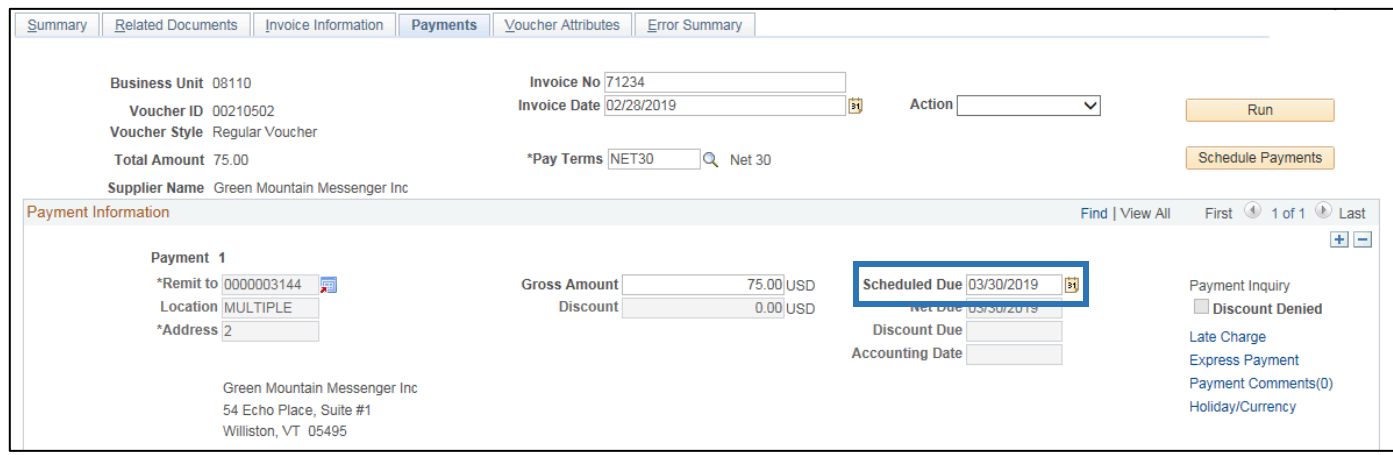

**6.** Is the supplier active/approved? How to look up suppliers start on page 12 of the **Accounts Payable** [Manual.](https://finance.vermont.gov/sites/finance/files/documents/Train_Support/VISION_Manuals/FIN-https:/finance.vermont.gov/sites/finance/files/documents/Train_Support/VISION_Manuals/FIN-Accounts_Payable_Manual.pdf)

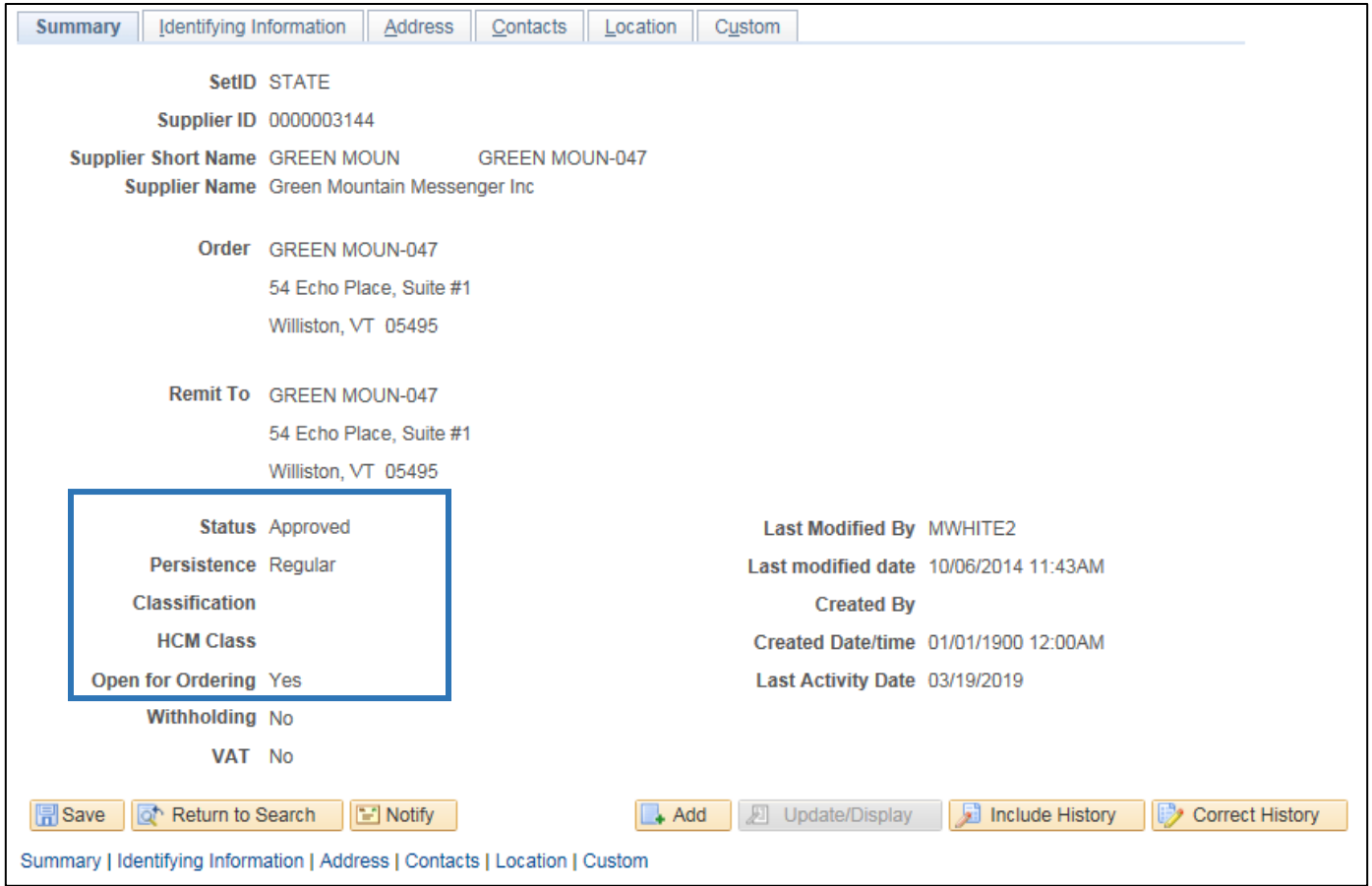

# **7.** Is the Location Code being used on the voucher active/effective dated?

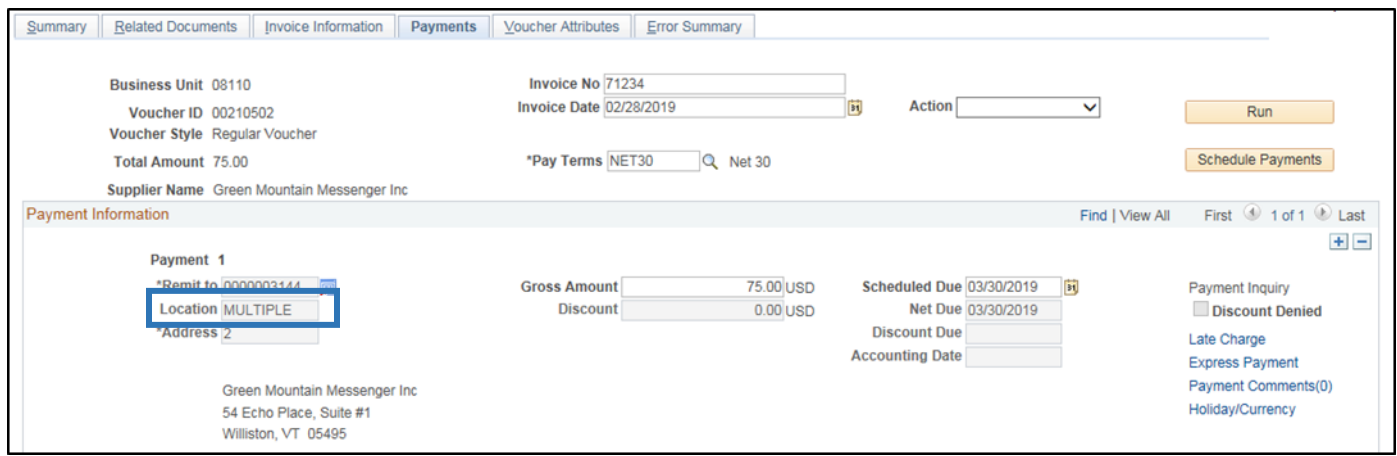

# Look on the Location tab of the Supplier Record:

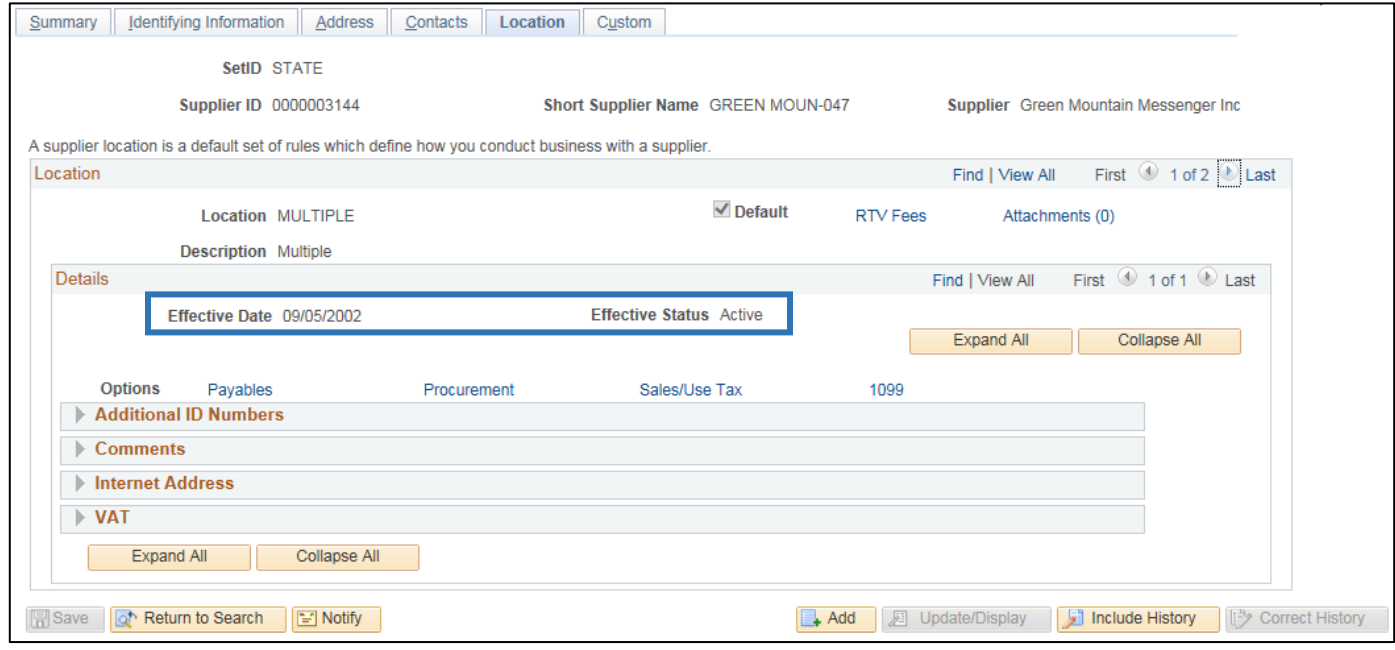

#### **8.** Is the supplier address active?

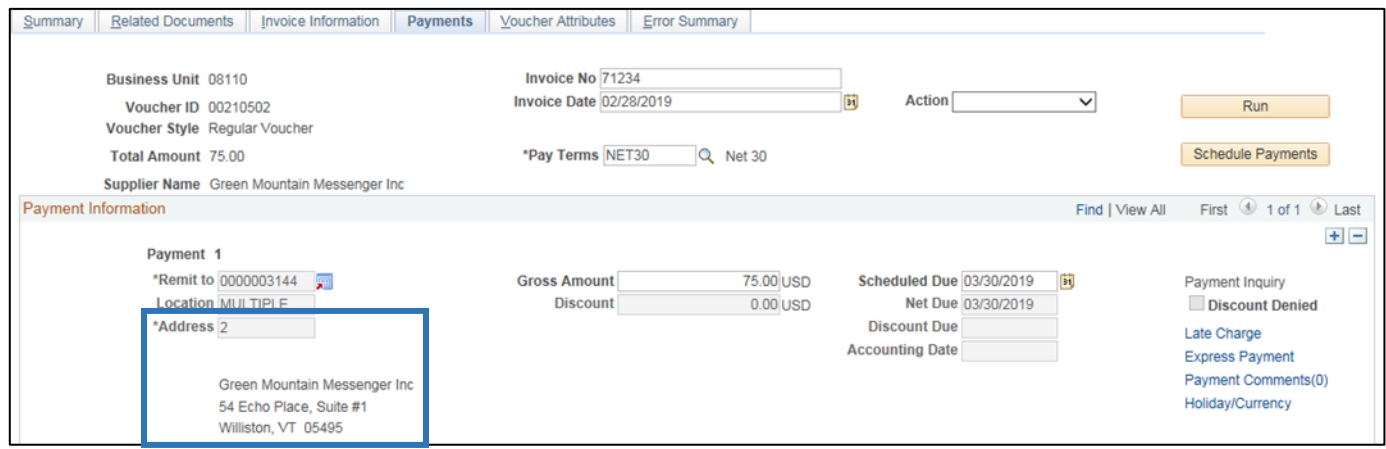

### Look on the Address Tab of the Supplier Record:

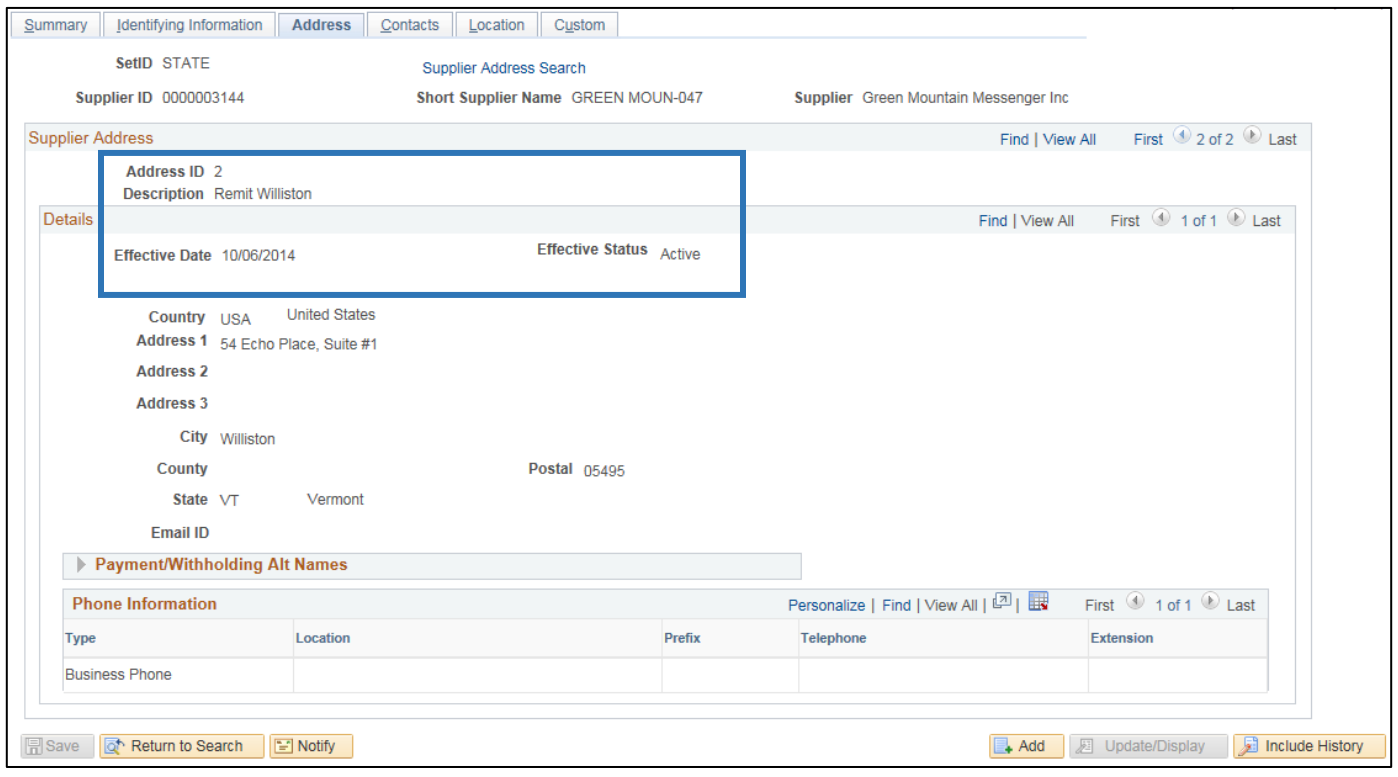

**9.** Check for a credit to the supplier by running the VT\_PYMTS\_IN\_QUEUE\_FOR\_SUPPLIER query payments will not be made to a supplier until all credits have been used.